# **STATISZTIKAI FÜGGVÉNYEK**

## **ÁTLAG(tartomány)**

A tartomány terület numerikus értéket tartalmazó cellák értékének átlagát számítja ki. Ha a megadott tartományban nincs numerikus értéket tartalmazó cella, a #ZÉRÓOSZTÓ! hibaértéket kapjuk eredményül.

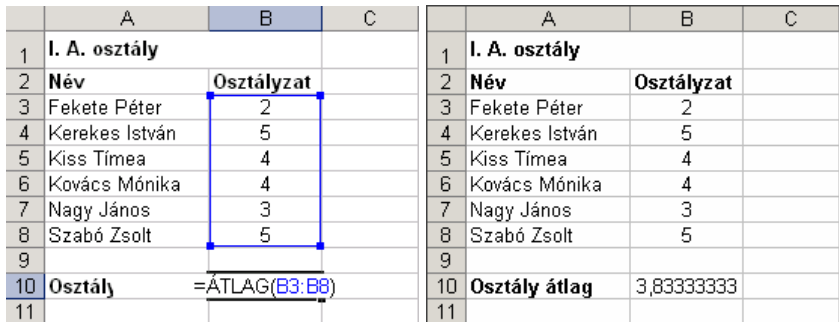

Az alábbi példában az osztályátlagot szeretnénk kiszámolni.

Az átlag kiszámításához az =ÁTLAG(B3:B8) függvényt használjuk a B10 cellában. Az átlagolni kívánt osztályzatokat a B3:B8-ig terjedő tartomány tartalmazza.

### **DARAB(tartomány)**

A tartomány területen található numerikus értékő cellák mennyiségét adja eredményül.

Az alábbi példában a raktáron lévő termékfajták számát szeretnénk kiszámolni.

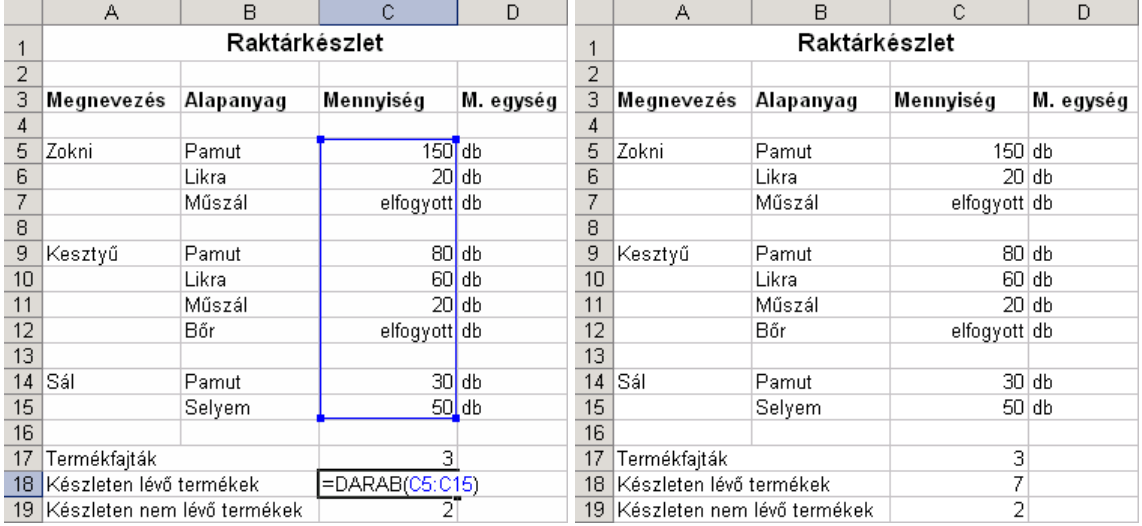

A C18 cellába írjuk be az =DARAB(C5:C15) függvényt. A C5:C15 tartomány számadatokat, illetve az "elfogyott" kifejezést tartalmazhatja. Amennyiben a cellatartomány számadatot tartalmaz, a DARAB függvény beszámítja a készleten lévő termékek közé, így könnyen megtudhatjuk, hogy hányféle termék van raktáron.

## **DARAB2(tartomány)**

A tartomány területen található kitöltött cellák mennyiségét adja eredményül.

Az alábbi példában a termékfajták számának kiszámításához az =DARAB2(A5:A15) függvényt használtuk a C17 cellában.

### **DARABTELI(tartomány;kritérium)**

A tartomány területen található kritérium feltételnek megfelelő cellák mennyiségét adia eredményül.

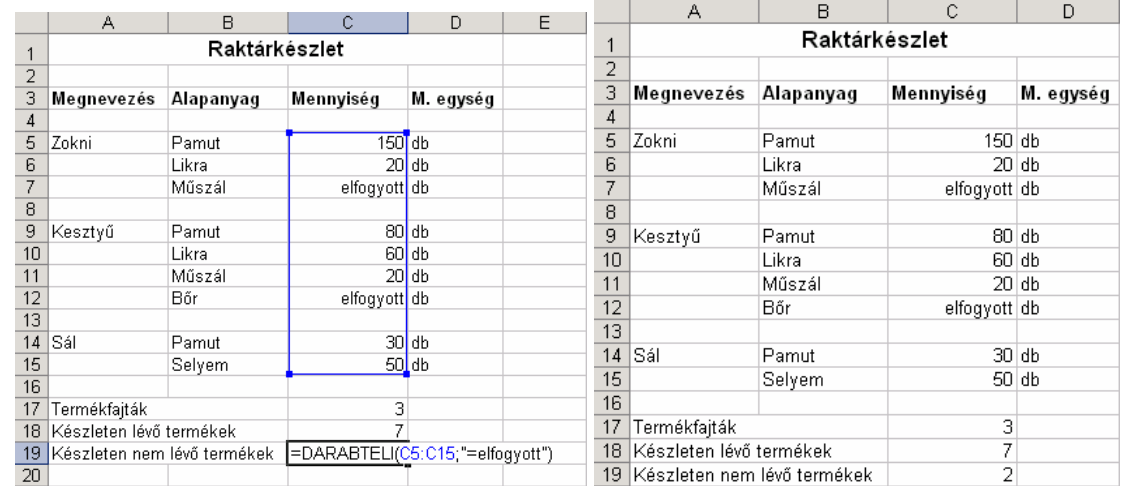

Az alábbi példában a készleten nem lévő termékek számát számoljuk ki.

Ebben a példában ugyanazokkal az adatokkal dolgozunk, mint a DARAB függvény esetén, csak most azt tudjuk meg, hogy hányféle termékből nincs raktárkészletünk. Az eredményt a C19 cellába beírt =DARABTELI(C5:C15;"elfogyott") képlet segítségével számoljuk ki. A vizsgált tartomány a C5:C15-ig terjed. Kritériumként az "elfogyott" szöveget adtuk meg. A feladat végrehajtása után megtudhatjuk, hogy hány olyan termékfajta van, amelyből nincs raktárkészletünk.

# **DARABÜRES(tartomány)**

A tartomány területen található üres cellák mennyiségét adja eredményül.

Az alábbi példában a be nem érkezett tételek számát az =DARABÜRES(B3:D10) képlettel számoltuk ki a C17 cellában.

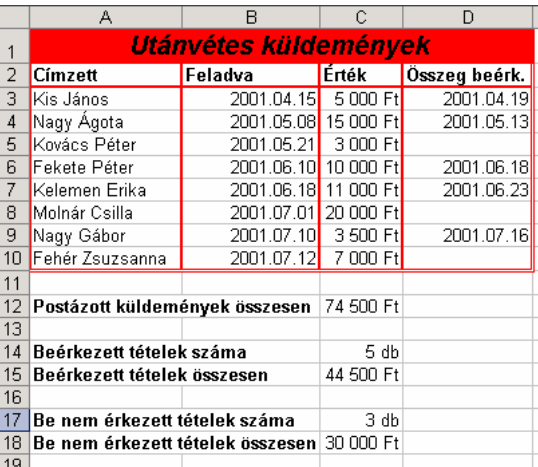

#### **MIN(tartomány)**

A tartomány területen található legkisebb számértéket adja eredményül.

A következő példában a legkisebb testmagasságot keressük ki.

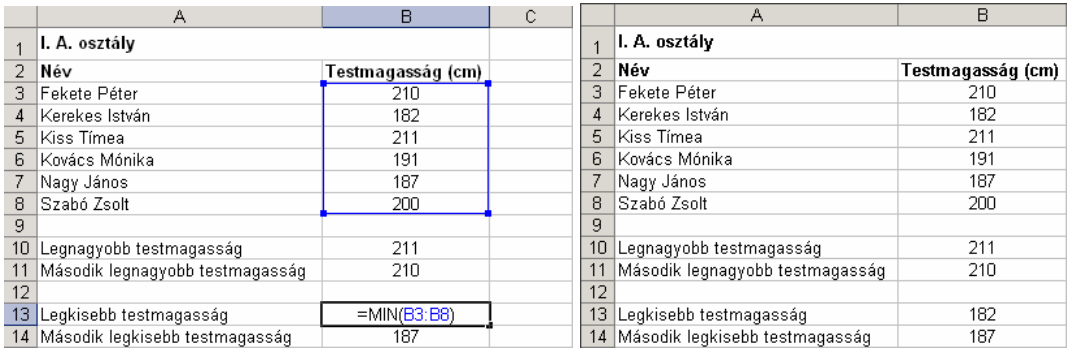

A feladat megoldásához a B13 cellába írjuk be az =MIN(B3:B8) függvényt. A B3:B8 tartomány tartalmazza a tanulók testmagasságát.

### **MAX(tartomány)**

A tartomány területen található legnagyobb számértéket adja eredményül.

Az alábbi példában a legnagyobb testmagasságot keressük ki.

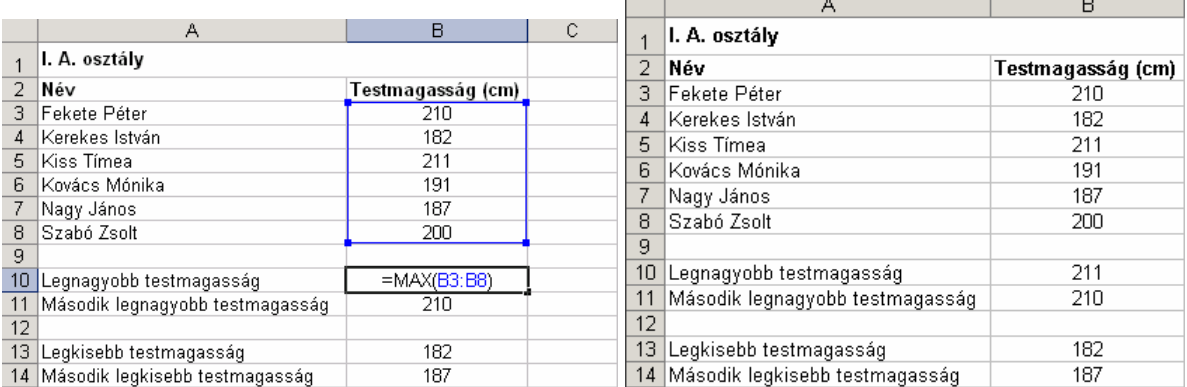

Ebben a példában ugyanazokkal az adatokkal dolgozunk, mint a MIN függvény esetén. A legnagyobb testmagasságot a B10 cellában az =MAX(B3:B8) függvény beírásával kapjuk meg.

#### **KICSI(tartomány;k)**

A tartomány területen található k. legkisebb számértéket adja eredményül.

Például a második legalacsonyabb testmagasság megjelenítéséhez a B14 cellába az =KICSI(B3:B8;2) képletet gépeltük be.

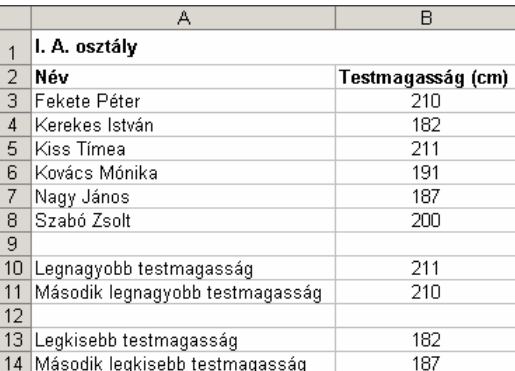

#### **NAGY(tartomány;k)**

A tartomány területen található k. legnagyobb számértéket adja eredményül.

Például a második legmagasabb testmagasság kikereséséhez az =NAGY(B3:B8;2) képletet írtuk a B11 cellába.

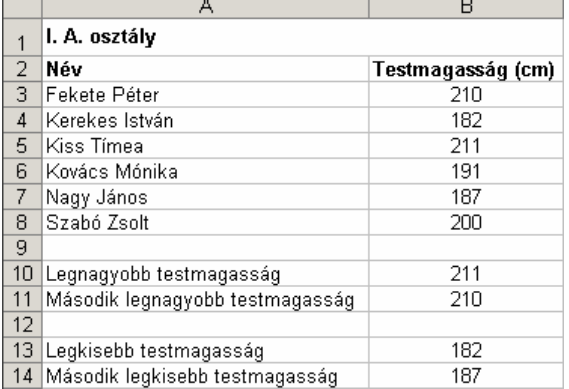

### **MATEMATIKAI ÉS TRIGONOMETRIAI FÜGGVÉNYEK**

#### **ABS(szám)**

A szám abszolút értékét – azaz a számegyenesen a nullától való távolságát – adja eredményül.

Az alábbi példában a hőmérséklet-ingadozás kiszámításához az ABS függvényt használtuk az Ingadozás oszlopban. A D3 cellába például az =ABS(B3-C3) képletet írtuk.

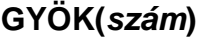

A szám numerikus érték gyökét adja eredményül. Szöveges érték esetén #ÉRTÉK!, negatív érték esetén #SZÁM! hibaértéket ad eredményül.

Az alábbi példában a derékszögő háromszög C oldalának hosszát az =GYÖK(B2^2+B3^2) képlettel számoltuk ki a B4 cellában.

### **HATVÁNY(szám;hatvány)**

A szám érték hatvány-adik hatványát adja eredményül. A függvény használata megegyezik a hatványjel, azaz a szám^hatvány alak használatával.

Az alábbi példában a kettő hatványainak kiszámításához az =HATVÁNY(2;A3) képletet írtuk a B3 cellába, majd lemásoltuk a B4:B11 tartományba.

#### **SZUM(tartomány)**

A tartomány számértékeinek összegét adja eredményül.

Számoljuk ki a 2000. év teljes bevételét!

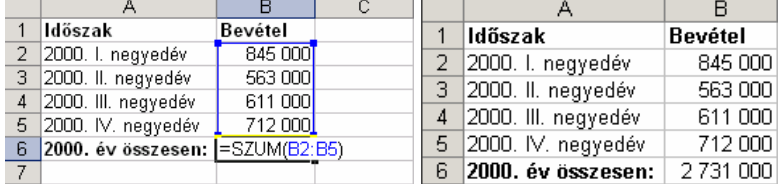

A teljes bevételt a B6 cellában az =SZUM(B2:B5) függvénnyel számoljuk ki. Az összegzésre kerülő összegeket a B2:B5 tartomány tartalmazza.

#### **SZUMHA(tartomány;kritérium;**összeg\_tartomány**)**

A tartomány azon számértékeinek összegét adja eredményül, amelyek eleget tesznek a kritérium feltételnek. Amennyiben az összeg\_tartomány-t is megadjuk, a tartomány terület helyett az összeg tartomány megfelelő celláit összesíti a függvény.

A következő példában az I. negyedévi zoknieladásból származó bevételt számoljuk ki.

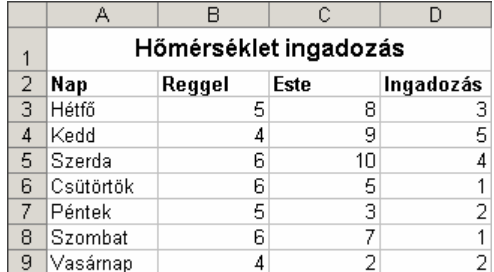

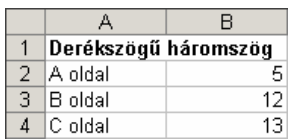

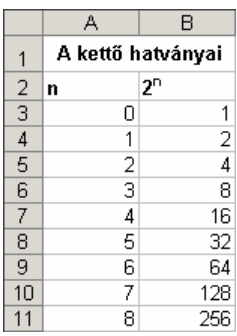

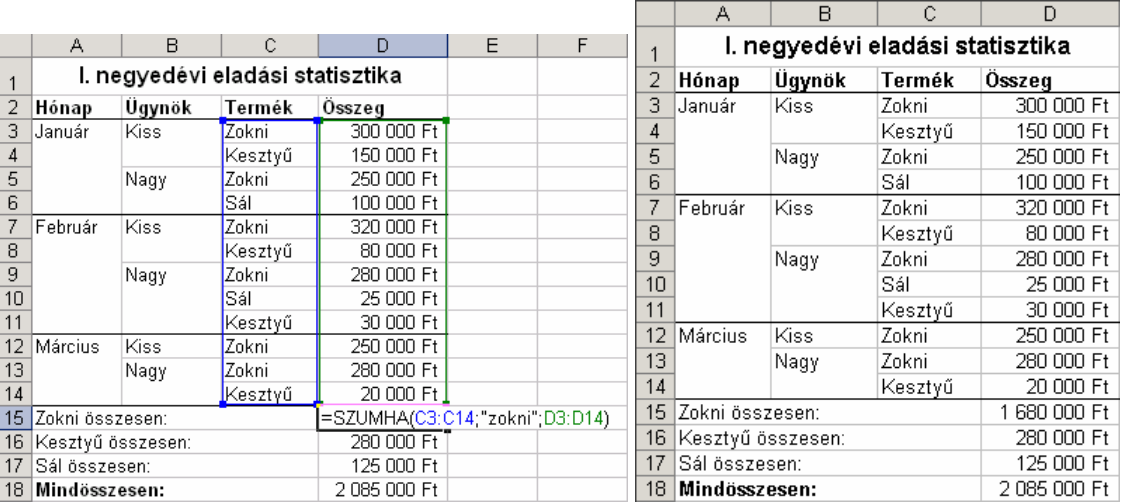

Az eredményt a D15 cellába beírt =SZUMHA(C3:C14;"Zokni";D3:D14) függvénnyel számolhatjuk ki. A kritérium-ként megadott zokni szöveges adatot a C3:C14 tartomány-ban keresi ki a függvény, majd a D3:D14 összeg tartomány-ban a hozzátartozó értékeket összesíti.

### **SZORZAT(tartomány)**

A tartomány számértékeinek szorzatát adja eredményül.

Az alábbi példában egy téglatest térfogatát az =SZORZAT(B2:B4) képlet segítségével számítottuk ki a B5 cellában.

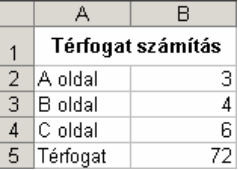

### **INT(szám)**

A szám érték legközelebbi egészre lefelé kerekített értékét adja eredményül.

Az alábbi ábrán az f(x)=int(x) függvény látható.

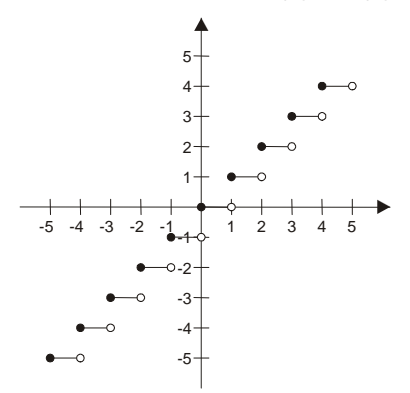

#### **KEREK(szám;számjegyek)**

A szám érték számjegyek számú tizedesre kerekített értékét adja eredményül. Amennyiben a számjegyek mennyiségénél –1, –2 stb. értéket adunk meg, tízesekre, százasokra stb. kerekíthetünk.

Az alábbi példában az osztályátlagot az =KEREK(ÁTLAG(B3:B8);1) képlet segítségével kerekítettük egy tizedesjegyre a B10 cellában.

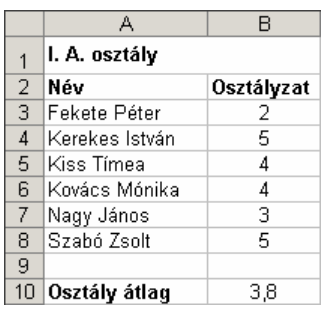

#### **KEREK.FEL(szám;számjegyek)**

A szám érték számjegyek számú tizedesre felfelé kerekített értékét adja eredményül. Negatív számok esetén lefelé kerekít. Amennyiben a számjegyek mennyiségénél –1, –2 stb. értéket adunk meg, tízesekre, százasokra stb. kerekíthetünk.

Az alábbi példában a B10 cellában az osztályátlagot felfelé kerekítettük az =KEREK.FEL(ÁTLAG(B3:B8);1) képlet segítségével.

#### **KEREK.LE(szám;számjegyek)**

A szám érték számjegyek számú tizedesre lefelé kerekített értékét adja eredményül. Negatív számok esetén felfelé kerekít. Amennyiben a számjegyek mennyiségénél -1, -2 stb. értéket adunk meg, tízesekre, százasokra stb. kerekíthetünk.

Az alábbi példában a B10 cellában az osztályátlagot lefelé kerekítettük az =KEREK.LE(ÁTLAG(B3:B8);1) képlet segítségével.

#### **CSONK(szám**;számjegyek**)**

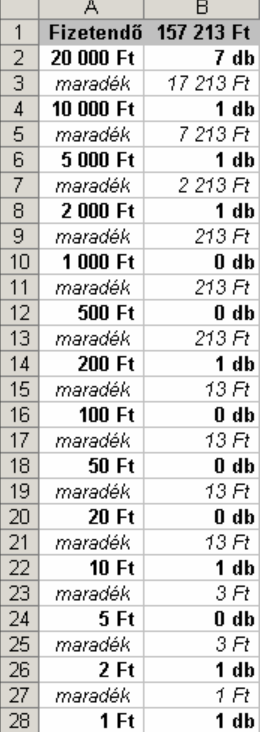

A szám érték számjegyek számú tizedesig tartó értékét adja eredményül. Ez a függvény nem végez kerekítést, csak elhagyja a felesleges tizedes értékeket.

Az alábbi példában a CSONK függvényt használtuk a kifizetendő címletek mennyiségének kiszámítására. Például a B2 cellába az =CSONK(B1/A2) képletet írtuk és a **0" db"** egyéni számformátumot használtuk.

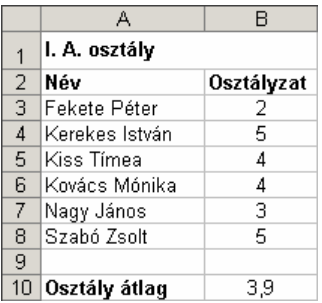

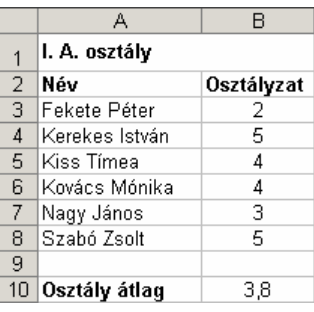

# **LOGIKAI FÜGGVÉNYEK**

# $\hat{E}S(\hat{A}LL\hat{I}T\hat{A}S_1;\hat{A}LL\hat{I}T\hat{A}S_2;\ldots)$

Logikai ÉS műveletet végez az állítás<sub>1</sub>, állítás<sub>2</sub> stb. logikai értékek között. A függvény eredménye akkor IGAZ, ha minden állítás értéke IGAZ.

Az alábbi táblázat B5 cellájában az =ÉS(B1>=B2;B1<=B3)

képlet segítségével vizsgáljuk, hogy a B1 cellában található szám a B2 és B3 cellában megadott értékhatárok közé esik-e.

# **HA(állítás;igaz\_érték**;hamis\_érték**)**

Az állítás igazságtartalmától függően az igaz\_érték vagy a hamis érték argumentum értéket adja eredményül. Ha a hamis\_érték-et nem adjuk meg, helyette a HAMIS logikai értéket adja eredményül a függvény.

Az alábbi példában a bevétel és a kiadás értékei alapján szeretnénk megtudni, hogy nyereséges vagy veszteséges volt-e a tevékenység.

Gépeljük be az =HA(B1>=B2;"Nyereség";"Veszteség") függvényt az A3 cellába, ahol a B1 és B2 cellák értékétől függően a Nyereség vagy Veszteség szöveg jelenik meg. A Bevétel és Kiadás különbségének kijelzéséhez pedig a B3 cellában az =ABS(B1-B2) függvényt használjuk.

# **NEM(állítás)**

Az állítás logikai érték ellenkezőjét adja eredményül.

Az alábbi táblázat B2 cellájában az =NEM(CSONK(B1/2)=(B1/2)) képlet segítségével döntjük el, hogy a B1 cella értéke páratlan szám-e.

# **VAGY(állítás1**;állítás2;…**)**

Logikai VAGY műveletet végez az állítás<sub>1</sub>, állítás<sub>2</sub> stb. logikai értékek között. A függvény eredménye minden esetben IGAZ, ha bármely állítás értéke IGAZ.

Az alábbi táblázat B5 cellájában az =VAGY(B1<B2;B1>B3) -6 képlet segítségével vizsgáljuk, hogy a B1 cellában található szám a B2 és B3 cellában megadott értékhatárokon kívülre esik-e.

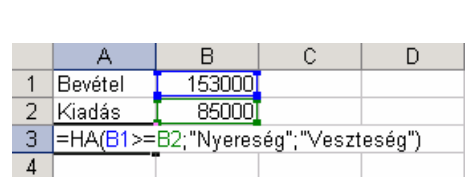

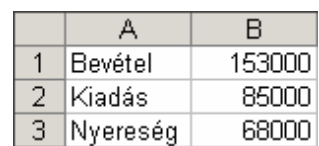

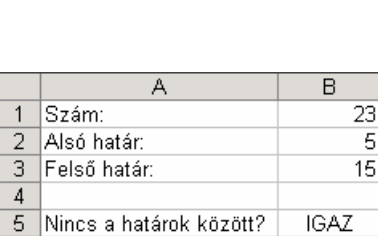

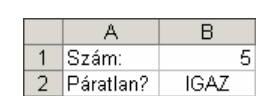

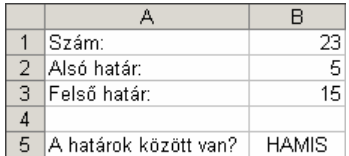

# **DÁTUMFÜGGVÉNYEK**

### **DÁTUM(év;hónap;nap)**

A függvény eredménye az év, hónap és nap számértékek által jelölt dátumérték. Ha az év 0 és 1899 közötti szám, az évszámot az 1900+év képlettel számítja ki a program. Ha a hónap értéke nagyobb mint 12, automatikusan a következő évre (évekre), ha a nap értéke nagyobb,

mint az adott hónap napjainak száma, automatikusan a következő hónapra (hónapokra) lép a függvény. Az alábbi példában a kölcsön visszafizetésének határidejét az =DÁTUM(ÉV(B1);HÓNAP(B1)+B2;NAP(B1)) képlettel számítjuk ki a B3 cellában.

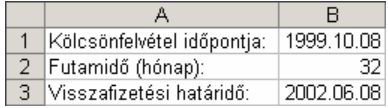

## **ÉV(dátumérték)**

A dátumérték-ben szereplő évet adja eredményül. A dátumérték szövegesen is megadható, az Excel által értelmezhető formában.

Például az =ÉV("2000.04.12") eredménye 2000, mert a dátum a 2000. évre vonatkozik.

### **HÉT.NAPJA(dátumérték**; típus**)**

A dátumérték-ben szereplő napnak az adott héten belüli sorszámát adja vissza. A visszaadott érték a típus argumentumtól függően a következők lehetnek.

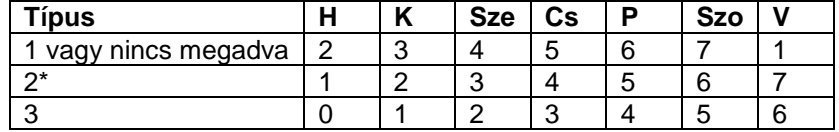

\*Mivel Magyarországon a hétfőt tekintjük a hét első napjának, a legtöbb esetben a 2-es típus használata ajánlott.

A dátumérték szövegesen is megadható az Excel által értelmezhető formában.

Például az =HÉT.NAPJA("2000.04.12";2) eredménye 3, azaz a megadott dátum szerdára esik.

## **HÓNAP(dátumérték)**

A dátumérték-ben szereplő hónap sorszámát adja vissza. A dátumérték szövegesen is megadható az Excel által értelmezhető formában.

Például az =HÓNAP("2000.04.12") eredménye 4, mivel a megadott dátum április hónapra esik.

## **MA()**

A számítógép rendszeridejét adja eredményül, év hónap nap formában.

#### **MOST()**

A számítógép rendszeridejét adja eredményül, év hónap nap óra perc formában.

#### **NAP(dátumérték)**

A dátumérték-ben szereplő nap sorszámát adja vissza az adott hónapban.

A dátumérték szövegesen is megadható az Excel által értelmezhető formában.

Például az =NAP("2000.04.12") eredménye 12, mert a megadott dátum a hónap 12-ik napjára vonatkozik.

# **MÁTRIXFÜGGVÉNYEK**

### **INDEX(tartomány**;sor;oszlop**)**

A tartomány terület sor sorának oszlop oszlopában található cella értékét adja eredményül. A sor vagy oszlop argumentumok egyike elhagyható, de legalább az egyiket kötelező megadnunk.

Az alábbi példában az aktuális ügyeletes nevét jelenítjük meg.

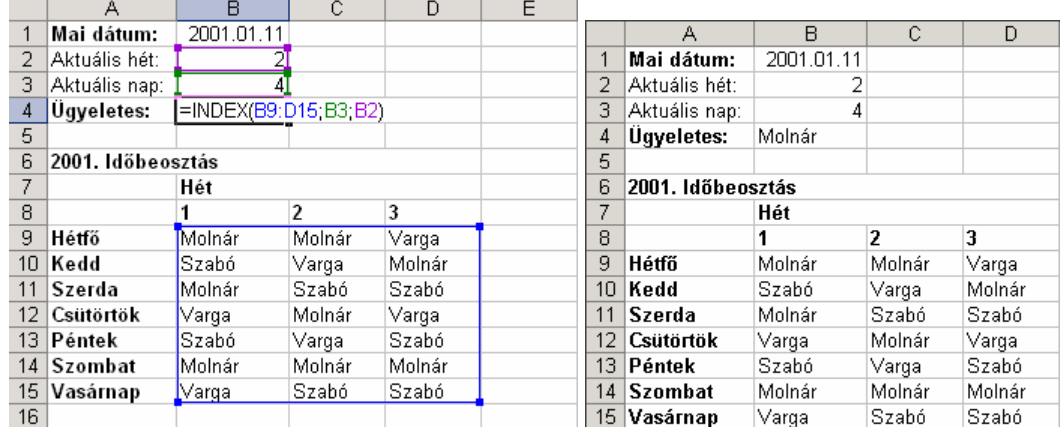

Gépeljük be B4 cellába az =INDEX(B9:D15;B3;B2) függvényt. A B9:D15 tartomány a lehetséges ügyeletesek nevét tartalmazza. A B2 cella az aktuális hetet (tartomány 2. oszlopa), míg a B3 cella az aktuális napot (tartomány 4. sora) határozza meg.

### **FKERES(keresett\_érték;tartomány;oszlop**;közelítés**)**

A függvény a tartomány terület első oszlopában kikeresi a megadott keresett\_érték-et, vagy a legnagyobb, a keresett érték-et meg nem haladó értéket tartalmazó sort. Keresett értékként megadhatunk cellahivatkozást vagy egy konkrét értéket.

Ezután a függvény a képlet oszlop argumentumában megadott számú oszlopának a keresett érték-kel azonos sorában található értéket adja eredményül.

Amennyiben a közelítés argumentumként HAMIS értéket adunk meg, a függvény pontos egyezést keres. Ha a közelítés értéke IGAZ, pontos egyezés híján a legnagyobb, a keresett értéket meg nem haladó értéket keresi a függvény. Utóbbi esetben a táblázat első sorában szereplő adatoknak növekvő sorba rendezve kell lenniük.

Ha a függvény nem talál megfelelő értéket, #HIÁNYZIK hibaértéket ka punk eredményül.

Az alábbi példában a vásárolt érték után járó kedvezményt az =FKERES(B2;A7:B10;2;IGAZ) képlet segítségével számítjuk ki a B3 cellában.

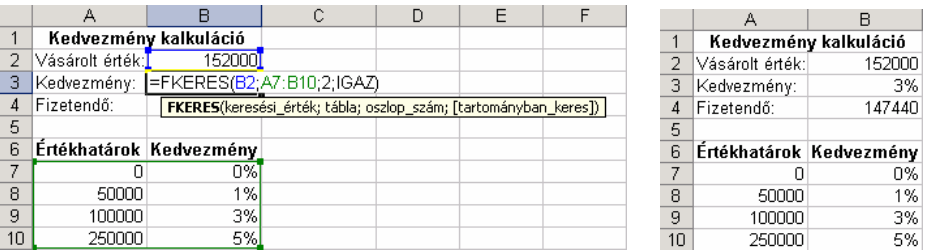

A kedvezmény mértékét, amelyet az FKERES függvénnyel határozhatunk meg, a B3 cella tartalmazza. A függvény keresett érték argumentumaként a B2 cella (Vásárolt érték) értékét kell megadnunk. Ezután az Értékhatárok táblázatban a keresett\_érték alapján a függvény megkeresi a kedvezmény mértékét, amely bekerül a B3 cellába.

### **HOL.VAN(keresett\_érték;keresési\_tartomány;**közelítési\_mód**)**

Megkeresi a keresett érték-et a megadott keresési tartomány-ban, és a keresett érték keresési tartományon belüli sorszámát adja eredményül.

A közelítési mód lehetséges értékei a következők:

- **-1** A legkisebb, a keresett\_érték-nél nem kisebb értéket keressük. A keresési\_tartomány adatainak csökkenő sorrendben kell lenniük.
- 0 A keresési\_érték-kel pontosan egyező értéket keresünk. Ebben az esetben a keresési\_tartomány adatainak nem szükséges sorrendben lenniük.
- **1** A legnagyobb, a keresett\_érték-et meg nem haladó értéket keressük. A keresési tartomány adatainak növekvő sorrendben kell lenniük.

Ha a függvény nem talál megfelelő értéket, #HIÁNYZIK hibaértéket kapunk eredményül.

A HOL.VAN függvényt gyakran az INDEX függvénnyel együtt alkalmazzák.

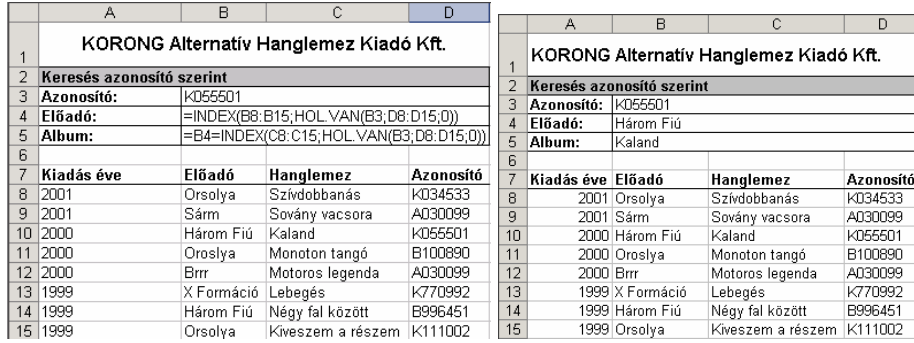

A feladatban az INDEX függvénybe ágyazott HOL.VAN függvény segítségével egy megadott azonosító alapján (B3 cella) kell meghatároznunk az azonosítóhoz tartozó előadó nevét (B4 cella) és az album címét (B5 cella). Az azonosítót a D8:D15 cellatartományból a HOL.VAN függvénnyel keressük ki. A HOL.VAN függvény a keresés után a 3-as sorszámot adja eredményül, tehát a megadott azonosító, mint keresett\_érték a keresési\_tartomány harmadik eleme. A hozzá tartozó előadót, illetve album címét a megfelelő cellatartományokból az IN-DEX függvény keresi ki. Az előadó keresésének eredménye a "Három fiú", mivel a megadott keresési\_tartományban (B8:B15) ez a harmadik elem. Az album keresése az előadó kereséséhez hasonlóan történik.

A feladatok megoldása során a KUTAT függvény két formája is használható, a vektoros és a tömbös forma. Ha a keresés helyét szeretnénk meghatározni, a vektoros formát kell használnunk.

#### **KUTAT(keresett\_érték;keresési\_tartomány; eredmény\_tartomány)**

A függvény kikeresi a keresett érték-et a keresési tartomány cellái közül, majd az eredmény\_tartomány ennek megfelelő cellájának értékét adja eredményül.

A keresési tartomány és az eredmény tartomány területeknek azonos méretűeknek kell lenniük, maximum egy oszlop szélesek, vagy egy sor magasak lehetnek. A keresési\_tartomány értékeinek növekvő sorrendbe rendezettnek kell lenniük.

Például az alábbi táblázatban a D16 cellában a MAX függvény segítségével kikeressük a legmagasabb népességi értéket, majd a kapott érték segítségével megkeressük a legnagyobb népességő település nevét az A16 cellában az =KUTAT(D16;D3:D12;A3:A12) képlet segítségével.

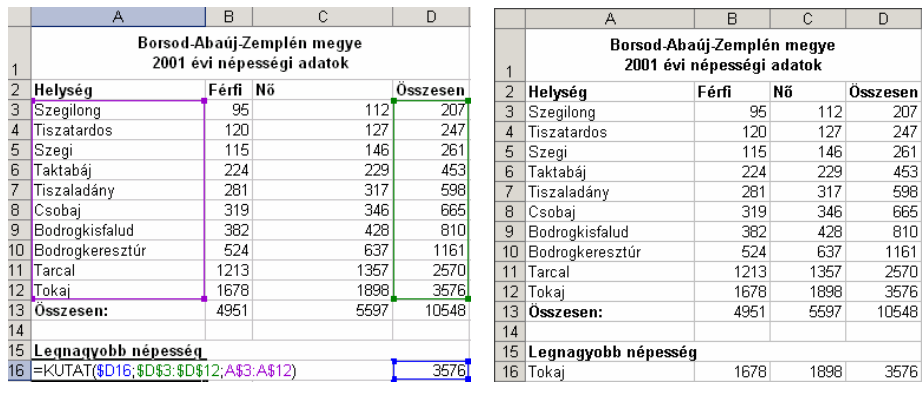

### **KUTAT(keresett\_érték;tömb)**

A KUTAT függvény tömbös alakja. Akkor célszerő alkalmazni, ha a keresett érték a tömb első sorában vagy első oszlopában van.

A függvény a megadott tömb első sorában vagy első oszlopában keresi a keresett érték-et, majd visszatér a megtalált érték sorának vagy oszlopának utolsó elemével. Ha nem találja meg a keresett érték-et, a tömb legnagyobb olyan elemével tér vissza, amely a keresett érték-nél kisebb.

#### **VKERES(keresett\_érték;tartomány;sor**;közelítés**)**

A VKERES függvényt akkor célszerő alkalmazni, ha az oszlopfeliratok cellái tartalmazzák a keresett érték-et. Funkciója megegyezik az FKERES függvény funkcióival, a két függvény között eltérés a keresés irányában van.

A függvény a tartomány terület első sorában kikeresi a megadott keresett\_érték-et, vagy a legnagyobb, a keresett érték-et meg nem haladó értéket tartalmazó oszlopot, majd a tartomány sor számú sorának azonos oszlopában található értéket adja eredményül.

Amennyiben a közelítés argumentumként HAMIS értéket adunk meg, a függvény pontos egyezést keres. Ha a közelítés értéke IGAZ, pontos egyezés híján a legnagyobb, a keresett értéket meg nem haladó értéket keresi a függvény. Utóbbi esetben a táblázat első sorában szereplő adatoknak növekvő sorba rendezve kell lenniük.

Ha a függvény nem talál a keresett érték-kel egyező, illetve – a közelítés argumentumtól függően – azt meg nem haladó értéket, #HIÁNYZIK hibaértéket kapunk eredményül.

# **SZÖVEGES FÜGGVÉNYEK**

#### **BAL(szöveg**;karakterszám**)**

A szöveg első karakterszám darab karakterét adja eredményül. Ha a karakterszám nagyobb, mint a szöveg karaktereinek száma, a függvény eredménye a teljes szöveg. A karakterszám argumentum nélkül a szöveg első karakterét kapjuk eredményül. Az alábbi példában a

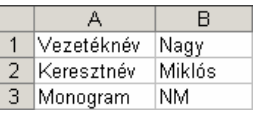

monogramot az =BAL(B1;1)&BAL(B2;1) képlet segítségével állítjuk elő a B3 cellában.

### **HOSSZ(szöveg)**

A szöveg karaktereinek számát adja meg.

Például az =HOSSZ("Piros alma") képlet eredménye 10, mert a "Piros alma" szöveg 10 karakter hosszú. A karakterszám mindig tartalmazza a szövegben szereplő szóközök számát is.

#### **JOBB(szöveg**; karakterszám**)**

A szöveg utolsó karakterszám darab karakterét adja eredményül. Ha a karakterszám nagyobb, mint a szöveg karaktereinek száma, a függvény eredménye a teljes szöveg. Ha a karakter\_szám argumentumot elhagyjuk, a szöveg utolsó karakterét kapjuk eredményül.

Például az = JOBB("ÉRVÉNYES";4) eredménye "NYES", mert ez az "ÉRVÉNYES" szó utolsó négy betője.

#### **KÖZÉP(szöveg;kezdet;karakterszám)**

A szöveg argumentum kezdet karakterétől kezdve található karakterszám mennyiségű karaktert adja eredményül.

Amennyiben a kezdet argumentum értéke nagyobb, mint a szöveg hossza, a függvény eredménye "" üres szöveg.

Amennyiben a kezdet és a karakterszám összege nagyobb, mint a szöveg teljes hossza, a függvény a szöveg argumentum kezdet karakterétől kezdődő részét adja eredményül.

Amennyiben a *kezdet* értéke egynél kisebb, vagy a *karakterszám* értéke negatív, #ÉRTÉK! hibaértéket kapunk eredményül.

Például az =KÖZÉP("VADÁSZ";2;4) eredménye "ADÁS", mert a "VADÁSZ" szó második karakterétől indulva ez a szó következő négy betűje.

## **ÖSSZEF**Ő**Z(szöveg1**;szöveg2;…**)**

A függvény az argumentumként megadott szöveg-eket egyetlen szöveggé összefőzve adja eredményül. A szöveg érték helyett tetszőleges más adattípust, például számértéket is megadhatunk.

Az ÖSSZEFŐZ függvény mőködése megegyezik az & szöveges összefőzés operátor használatával.

Az alábbi példában a B3 cellában a teljes nevet az =ÖSSZEFŐZ(B1;" ";B2) képlet segítségével jelenítjük meg.

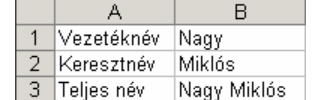

# **SZÖVEG.KERES(keresett\_szöveg;szöveg**;kezdet**)**

A függvény balról jobbra haladya megkeresi a keresett szöveg első előfordulásának helyét a szöveg argumentumban. Amennyiben a kezdet numerikus argumentumot megadjuk, a keresés a kezdet által jelölt karaktertől kezdődik.

A keresett\_szöveg tartalmazhat ? vagy \* helyettesítőkaraktereket is. A ? egyetlen karaktert, míg a \* tetszőleges számú karaktert helyettesít. Ha magát a kérdőjel vagy a csillag karaktert keressük, tegyünk elé egy ~ tilde karaktert.

A SZÖVEG.KERES függvény nem tesz különbséget a kis- és nagybetők között.

Ha a keresett szöveg nem található, a #ÉRTÉK hibaüzenetet kapjuk eredményül.

Például az =SZÖVEG.KERES("SZÉL";"BESZÉLŐ") eredménye 3, mert a "SZÉL" karaktersorozatot a "BESZÉLŐ" szöveg harmadik karakterétől kezdve találhatjuk meg.

### **INFORMÁCIÓS FÜGGVÉNYEK**

## **HIÁNYZIK()**

A függvény a #HIÁNYZIK hibaértéket adja eredményül.

## **HIBÁS(érték)**

A függvény eredménye IGAZ, ha a megadott érték hibaérték.

## **SZÁM(érték)**

A visszaadott eredménye IGAZ, ha a megadott érték szám.

## **SZÖVEG.E(érték)**

IGAZ értéket ad vissza, ha a megadott érték szöveg.

## **TÍPUS(érték)**

A megadott érték típusát adja eredményül, az alábbiak szerint.

1 - Szám 2 - Szöveg 4 - Logikai érték 16 - Hibaérték 64 - Tömb

## **NINCS(érték)**

A függvény eredménye IGAZ, ha a megadott érték a #HIÁNYZIK hibaérték.

## **PÉNZÜGYI FÜGGVÉNYEK**

#### **RÉSZLET(ráta;id**ı**szakok\_száma;mai\_érték**;jövıbeli\_érték**;** típus**)**

Az egy törlesztési időszakra vonatkozó törlesztőrészletet számítja ki, állandó összegű törlesztőrészletek és kamatláb esetén.

Az időszakra vonatkozó kamatlábat a ráta argumentumban kell megadnunk. Az időszakok száma argumentum egyben a törlesztőrészletek számát is meghatározza. A mai\_érték argumentumban a kifizetendő összeg kiinduló értékét kell meghatároznunk. A jövőbeli érték argumentum a megadott időszakok lejárta után fennmaradó törlesztendő összeg értékét határozza meg. Amennyiben a jövőbeli érték-et nem adjuk meg, azt az Excel nullának – azaz teljes egészében törlesztettnek – tekinti. A típus argumentum segítségével a törlesztőrészletek befizetésének időpontját határozhatjuk meg. Ha a típus 0 vagy nem adjuk meg, az Excel az időszakok végén való törlesztéssel kalkulál. Ha a típus értéke 1, az időszakok kezdetén történő törlesztéssel számol a program.

A függvény pozitív mai\_érték esetén negatív, negatív mai\_érték esetén pozitív számot ad eredményül.

Az alábbi példában a törlesztőrészlet értékét a következő képlettel számítottuk ki: =RÉSZLET(B3/12;B2;B1)

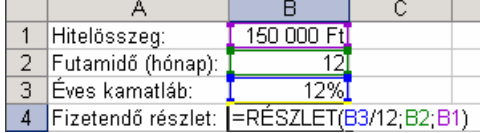

A példában a törlesztőrészlet értékét (B4 cella) a RÉSZLET függvény segítségével számítottuk ki. A ráta argumentumban az egy hónapra eső kamatláb mértékét (B3/12) adtuk meg. Az időszakok száma argumentum tartalma a hónapban megadott futamidő értékének felel meg (B2 cella). A mai\_érték argumentum a hitelösszeg értékét tartalmazza (B1 cella).

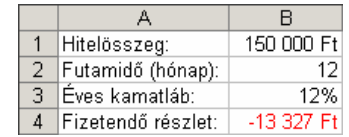

#### **PRÉSZLET(ráta;id**ı**szak;id**ı**szakok\_száma;mai\_érték**; jövıbeli\_érték**;**típus**)**

Egy szabályos időközönként esedékes, állandó törlesztésen és kamatrátán alapuló hiteltörlesztés tőketörlesztés részét számítja ki, egy adott időszakra vonatkozóan.

A ráta argumentumban az időszakonként esedékes kamatráta mértékét kell megadnunk. Az *időszak* argumentumban a vizsgált időszakot adhatjuk meg. Értéke 1 és az időszakok száma között lehet. Az időszakok-száma argumentum egyben a törlesztőrészletek számát is meghatározza. A mai érték argumentumban a kifizetendő összeg kiinduló értékét kell meghatároznunk. A jövőbeli érték argumentum a megadott időszakok lejárta után fennmaradó törlesztendő összeg értékét határozza meg. Amennyiben a jövőbeli\_érték-et nem adjuk meg, azt az Excel nullának – azaz teljes egészében törlesztettnek – tekinti. A *típus* argumentum segítségével a törlesztőrészletek befizetésének időpontját határozhatjuk meg. Ha a típus 0 vagy nem adjuk meg, az Excel az időszakok végén való törlesztéssel kalkulál. Ha a típus értéke 1. az időszakok kezdetén történő

törlesztéssel számol a program.

A függvény pozitív mai érték esetén negatív, negatív mai érték esetén pozitív számot ad eredményül.

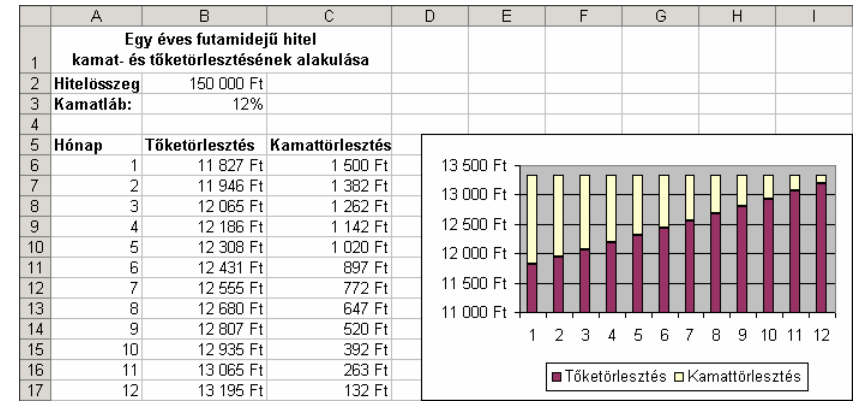

Az alábbi példában az =PRÉSZLET(\$B\$3/12;A6;12;-\$B\$2) képlet segítségével számítottuk ki a kamattörlesztést a B6-B17 cellákban.

A ráta argumentumban az egy hónapra esedékes kamatrátát adjuk meg a B3 cellára vonatkozó abszolút hivatkozással (\$B\$3/12). Az időszak argumentumban a tőketörlesztés aktuális hónapjára hivatkozunk (A6). Az időszakok száma argumentumban a futamidő hosszát hónapban adjuk meg, ami példánkban 12. A mai\_érték argumentumban a hitelösszeg értékét tartalmazó cellára hivatkozunk abszolút hivatkozással (\$B\$2). A negatív előjel a tartozás jellegére utal.

#### **RRÉSZLET(ráta;id**ı**szak;id**ı**szakok\_száma;mai\_érték**; jövıbeli\_érték**;**típus**)**

Egy szabályos időközönként esedékes, állandó törlesztésen és kamatrátán alapuló hiteltörlesztés kamattörlesztés részét számítja ki, egy adott időszakra vonatkozóan.

A ráta argumentumban az időszakonként esedékes kamatráta mértékét kell megadnunk. Az *időszak* argumentumban a vizsgált időszakot adhatjuk meg. Értéke 1 és az időszakok száma között lehet. Az időszakok száma argumentum egyben a törlesztőrészletek számát is meghatározza. A mai érték argumentumban a kifizetendő összeg kiinduló értékét kell meghatároznunk. A jövőbeli érték argumentum a megadott időszakok lejárta után fennmaradó törlesztendő összeg értékét határozza meg. Amennyiben a jövőbeli érték-et nem adjuk meg, azt az Excel nullának – azaz teljes egészében törlesztettnek – tekinti. A *típus* argumentum segítségével a törlesztőrészletek befizetésének időpontját határozhatjuk meg. Ha a típus 0 vagy nem adjuk meg, az Excel az időszakok végén, ha a típus értéke 1, az időszakok kezdetén történő törlesztéssel számol a program.

A függvény pozitív mai érték esetén negatív, negatív mai érték esetén pozitív számot ad eredményül.

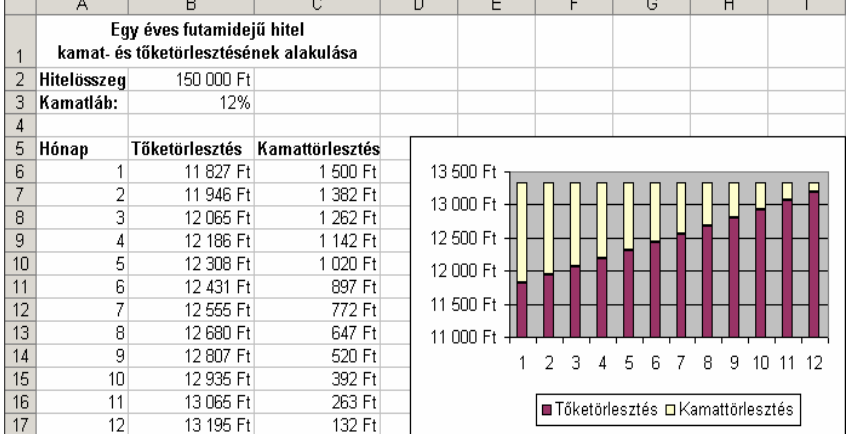

Az alábbi példában az =RRÉSZLET(\$B\$3/12;A6;12;-\$B\$2) képlet segítségével számítottuk

ki a kamattörlesztést a C6:C17 tartományban.

A ráta argumentumban az egy hónapra esedékes kamatrátát adjuk meg a B3 cellára vonatkozó abszolút hivatkozással  $(SB$3/12)$ . Az időszak argumentumban a kamattörlesztés aktuális hónapjára hivatkozunk (A6).

Az időszakok száma argumentumban a futamidő tartamát hónapban adjuk meg, ami példánkban 12. A mai érték argumentumban a hitelösszeg értékét tartalmazó cellára hivatkozunk abszolút hivatkozással (\$B\$2). A negatív előjel a tartozás jellegére utal.

#### **RÁTA(id**ı**szakok\_száma;részlet;mai\_érték**;jövıbeli\_érték**;** típus;becslés**)**

Egy felvett hitelösszeg után fizetett részletek, valamint a futamidő alapján kiszámítja a kamatrátát.

Az időszakok száma a vizsgált időintervallumban kifizetett törlesztő részletek számát határozza meg. A részlet a fizetendő részlet nagyságát határozza meg. A mai érték argumentumban a teljes törlesztendő összeg nagyságát kell megadunk. A jövőbeli\_érték az utolsó törlesztőrészlet kifizetése után fennmaradó összeg. Amennyiben ezt nem adjuk meg, 0-nak tekinti a program. A típus argumentum segítségével a törlesztő részletek

befizetésének időpontját határozhatjuk meg. Ha a típus 0 vagy nem adjuk meg, az Excel az időszakok végén való törlesztéssel kalkulál. Ha a típus értéke 1, az időszakok kezdetén történő törlesztéssel számol a program. A becslés argumentumban a várható kamatláb becsült értékét adhatjuk meg. Amennyiben nem adjuk meg, alapértelmezésként 10%-ot használ a program.

A kamatráta értékét a függvény közelítéssel számítja ki. Ha a ráta eredménye 20 egymást követő közelítés során 0,0000001-nál kisebb változást mutat, #SZÁM! Hibaértéket kapunk eredményül. A közelítések száma és az eltérés mértéke előre meghatározott, nem módosítható.

A helyes eredmény kiszámításához ügyeljünk arra, hogy pozitív mai érték esetén negatív számot, negatív mai érték esetén pedig pozitív számot adjunk meg a részlet argumentumban.

 $\frac{1}{2}$ Az alábbi példában az éves kamatráta értékét az =RÁTA(B1;B2;B3)\*12 képlettel számítottuk ki a B4  $\frac{2}{3}$ cellában.  $\frac{1}{4}$ 

Az időszakok száma argumentumban a futamidő hónapban számított értékét tartalmazó cellára hivatkozunk (B1). A részlet argumentumban a havi törlesztőrészlet nagyságát tartalmazó cellára hivatkozunk (B2). A mai\_érték argumentumban a hitelösszeg található (B3). A kamatráta éves értékének

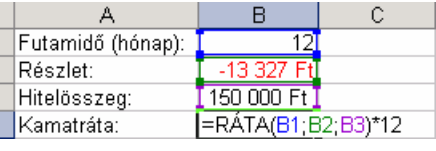

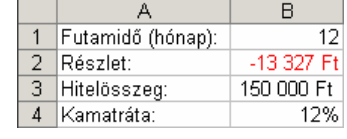

kiszámításához a RÁTA függvény által meghatározott értéket 12-vel meg kell szoroznunk.

### **PER.SZÁM(ráta;részlet;mai\_érték;jöv**ı**beli\_érték; típus)**

A törlesztési időszakok számát számítja ki, állandó kamatláb és törlesztőrészletek alapján.

A ráta az időszakonként felszámított kamatláb. A részlet a befizetendő törlesztőrészletek nagyságát határozza meg. A mai érték argumentumban a teljes törlesztendő hitelösszeg értékét kell megadnunk. A jövőbeli érték a megadott időszakok lejárta után fennmaradó törlesztendő összeg értékét határozza meg. Amennyiben a jövőbeli érték argumentumot nem adjuk meg, azt az Excel nullának tekinti. A típus argumentum segítségével a törlesztőrészletek befizetésének időpontját határozhatjuk meg. Ha a típus 0 vagy nem adjuk meg, az Excel az időszakok végén, ha a típus értéke 1, az időszakok kezdetén történő törlesztéssel számol.

Mivel az egyes törlesztőrészletek értéke a legtöbb esetben már kerekített érték, a függvény eredménye a legtöbb esetben nem egész szám, gyakran kerekítésre szorul.

Az alábbi példában a futamidőt a következő képlet segítségével számítottuk ki a B4 cellában: =KEREK(PER.SZÁM(B1/12;B2;B3);0)

A PER.SZÁM függvény a havi kamat mértéke (B1/12), a törlesztőrészlet (B2) és a hitelösszeg nagysága (B3) alapján számolja ki a futamidő hónapban mért nagyságát. Mivel a futamidő csak egész

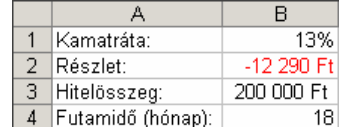

értékő lehet, a KEREK függvény segítségével a kapott eredményt egészre kerekítjük.